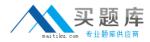

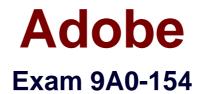

# Adobe® Premiere Pro CS5 ACE Exam

Version: 6.0

[Total Questions: 95]

http://www.maitiku.com QQ:860424807

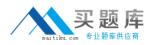

#### **Question No:1**

How are the sync lock and track lock functions different?

A. A track that is sync locked can still be edited where a track that is track locked cannot

**B.** A track that is sync locked cannot be edited where a track that is track locked can

**C.** A track that is sync locked can be unlinked where a track that is track locked cannot

**D.** A track that is sync locked cannot be unlinked where a track that is track locked can

#### Answer: A

# Question No : 2

You have created a line of point text for a title. What happens when you drag the right corner handle?

- A. the text wraps
- **B.** the origin point of the text is repositioned
- C. the text scales
- D. the text reflows into a hidden text box

#### Answer: C

#### **Question No:3**

You need to move an existing project and all its files to a new external hard drive. The project is NOT complete and you need access to all files and video that have been imported into the project. The new file names should match the original file names. Which option in the Project Manager dialog box should you select?

- A. Create New Trimmed Project
- B. Collect Files and Copy to New Location
- C. Exclude Unused Clips
- D. All three options must be checked

#### Answer: B

#### **Question No:4**

# http://www.maitiku.com QQ:860424807

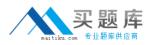

Which is an advantage of using the Media Browser instead of the Import dialog box to import files into a Premiere Pro project?

**A.** The Media Browser allows you to import files directly from storage cards and copy them to a local hard drive simultaneously.

**B.** The Media Browser allows you to import more than one file at a time, while the Import file dialog box does not.

**C.** Unlike the Import dialog box, the Media Browser can be left open, and docked, like any other panel.

**D.** You can double-click a file in the Media Browser to open it in the Timeline.

# Answer: C

Question No : 5

Which statement about the Time Remapping effect is true?

- A. you can only apply a single speed change to an entire clip
- B. the audio portion of the clip is changed by the effect
- C. you can vary the speed throughout the clip
- D. time remap effects cannot be keyframed

# Answer: C

# **Question No:6**

When creating a New Sequence, how many total mono audio tracks can be created?

**A.** 16 **B.** 64

- **C**. 99
- **D.** 100

Answer: C

# **Question No:7**

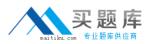

What happens when you drag an asset to the New Item button at the bottom of the Project panel?

**A.** The New Sequence dialog box opens allowing you to change settings for the new sequence.

**B.** The New Sequence dialog box opens allowing you to change settings for all sequences in your project.

C. A new sequence is created with the same settings as the asset.

**D.** A new sequence is created and all sequences in the project take on the settings of the asset.

# Answer: C

# Question No: 8

With the intrinsic effects, which one has it's own separate reset button?

- A. Scale
- B. Position
- **C.** Opacity
- **D.** Rotation

Answer: C

#### **Question No:9**

You notice a light color tint in the highlights of a video clip. Which control of the Fast Color Corrector effect lets you specify an area to remove the tint?

- A. Auto White Level
- **B.** Input White Level
- C. White Balance
- D. Black level eye dropper

Answer: C

#### Question No : 10

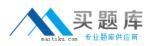

You have edited several clips together in a sequence to match the duration of a voiceover. You want to reposition the edit point without changing the overall duration of the sequence. Which tool should you use?

- A. Slip Tool
- B. Razor Tool
- C. Rate Stretch Tool
- **D.** Rolling Edit Tool

Answer: D

# Question No : 11

Which is an option for export using Premiere Pro, but NOT Adobe Media Encoder?

A. JPGB. TGA (Targa)C. QuickTimeD. XML

**Answer: D** 

# Question No : 12

Which command should you choose to substitute a high-resolution asset for a low-resolution copy?

A. File > Import
B. File > Adobe Dynamic Link
C. Clip > Replace Footage
D. Clip > Synchronize

# Answer: C

# **Question No: 13**

You are viewing the Timeline in audio units. How far ahead does the Current Time Indicator

http://www.maitiku.com QQ:860424807

move when you click the Step Forward button?

A. one audio sample

- B. one frame
- C. one second
- D. one wavelength

# **Answer: A**

# **Question No: 14**

During a multi-camera edit using the Multi-Camera Monitor, what should you do to record audio from the selected camera to the audio track?

A. In the Multi-Camera Monitor, click the Record On/Off Toggle button

**B.** Select the video and audio tracks in the nested sequence, and then choose Clip > Multi?Camera > Enable

- **C.** Select Audio Follows Video in the Multi-Camera Monitor panel menu
- D. Deselect Audio Follows Video in the Multi-Camera Monitor panel menu

#### Answer: C

# Question No : 15

You want to archive a project that includes only your used assets. Which option in the Project Manager dialog box should you choose?

- A. Create New Trimmed Project
- B. Exclude Unused Clips
- C. Include Handles
- **D.** Include Preview Files

#### Answer: B

#### **Question No : 16**

An audio recording has several participants. You are using Speech analysis to transcribe

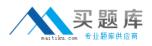

the text automatically. What should you do to create separate speech metadata for each person?

- A. in the Analyze Content dialog box, select Face Detection
- B. in the Analyze Content dialog box, select Identify Speakers
- $\ensuremath{\textbf{C}}\xspace$  in the Analyze Content dialog box, un-select Face Detection
- **D.** in the Analyze Content dialog box, add a Reference Script

# Answer: B

# **Question No : 17**

You are encoding H.264 Blu-ray and MPEG-2 DVD video in the Adobe Media Encoder. Which setting in the Video panel of the Export Settings will produce higher quality video but take longer to encode?

- A. Field Order: None
- **B.** Field Order: Lower
- **C.** Bitrate Encoding: CBR
- D. Bitrate Encoding: VBR, 2 Pass

Answer: D

# Question No : 18

Click the Exhibit button.